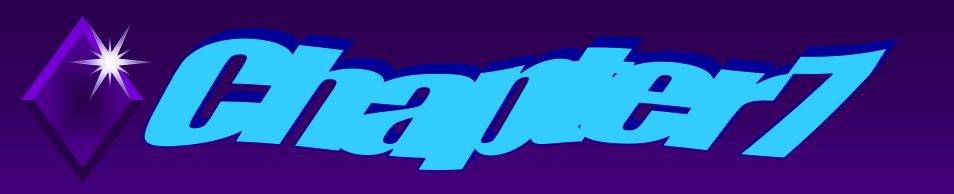

# Using ATTRIB, SUBST, XCOPY, DOSKEY, and the Text Editor

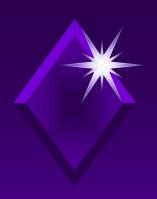

### Overview

The purpose and function of file attributes will be explained.

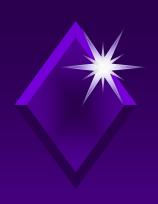

### Overview

Utility commands and programs will be used to manipulate files and subdirectories to make tasks at the command line easier to do.

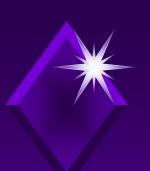

### Overview

This chapter will focus on the following commands and programs:

- → ATTRIB
- XCOPY
- DOSKEY
- → EDIT

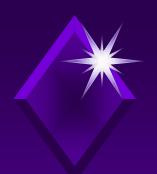

Root directory keeps track of information about every file on a disk.

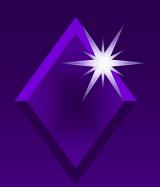

Each file in the directory has attributes.

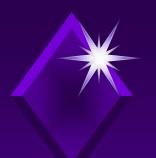

Attributes represented by single letter:

- → S System attribute
- → H Hidden attribute
- → R Read-only attribute
- → A Archive attribute

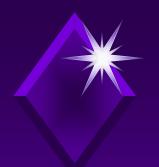

#### NTFS file system:

- → Has other attributes
- → At command line only attributes can change with ATTRIB command are S, H, R, and A

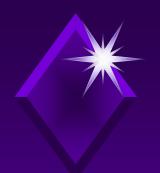

#### ATTRIB command:

→ Used to manipulate file attributes

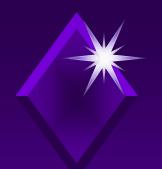

ATTRIB command syntax:

```
ATTRIB [+R | -R] [+A | -A] [+S | -S] [+H | -H] [[drive:] [path] filename] [/S [/D]]
```

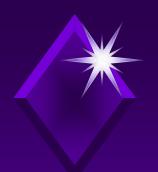

Attributes most useful to set and unset:

- → **R** Read-only
- → H Hidden

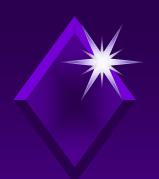

The A attribute (archive bit) signals file has not been backed up.

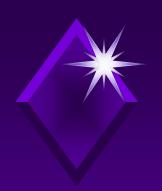

XCOPY command can read the archive bit.

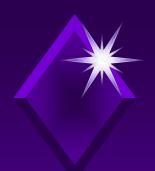

→ File attributes can be changed from Windows Explorer.

Easier to do these tasks from command prompt.

### Activity—Using ATTRIB to make Files Read-Only

#### **KEY CONCEPTS:**

- → Using + or alters attribute
- Cannot overwrite or delete readonly files
- Can delete read-only files with /F parameter with DEL command

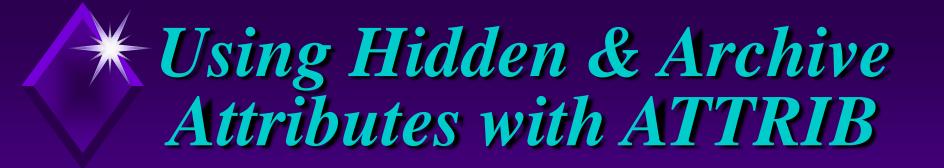

H attribute used to hide file so when DIR command is used the file name is not displayed.

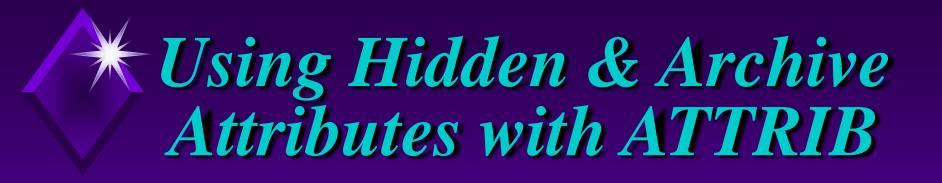

Using hidden attribute allows for manipulation of files.

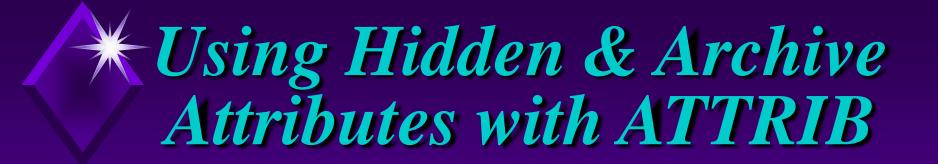

More difficult to perform file operations on groups of files simultaneously in Windows Explorer.

## \*\* Using Hidden & Archive Attributes with ATTRIB

- The A attribute can flag a file as changed since the last time it was backed up.
- → ATTRIB command can set and unset this flag.

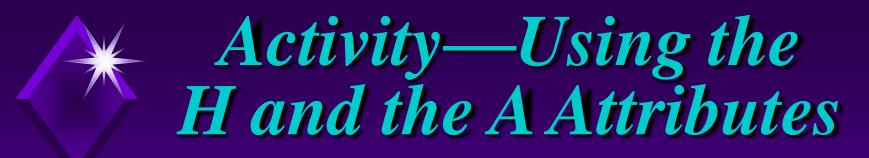

#### **KEY CONCEPTS:**

- → Reasons for hiding files
- D,R,H,A attributes used to help manage files
- Use attributes with ATTRIB and XCOPY
- → Space between each parameter watch spacing of command syntax carefully

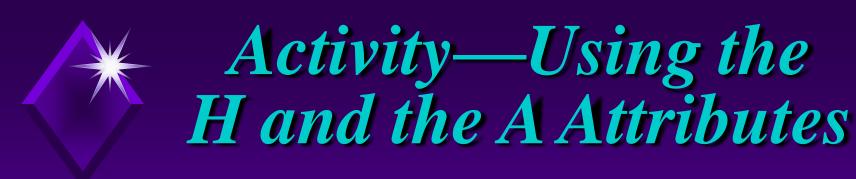

#### **KEY CONCEPTS:**

- → Rename file keeps attributes
- Copy file does not keep attributes
- → Use of + and in setting and unsetting file attributes
- → Eliminate/add several file attributes with one command

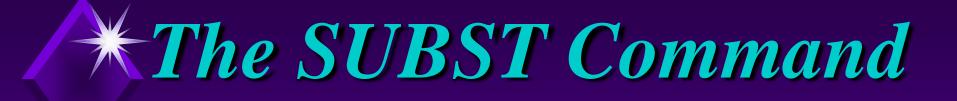

#### SUBST command:

- External command
- Substitutes drive letter for path name
- → Alleviates keying in long path name

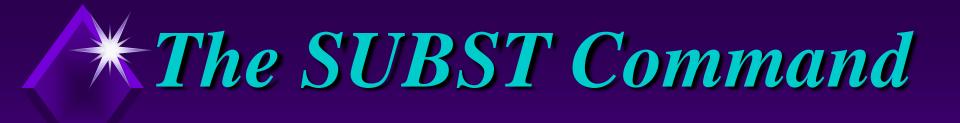

#### SUBST command:

- Installs programs that recognize disk drive but not the subdirectory
- Derives information from a drive that a program does not recognize

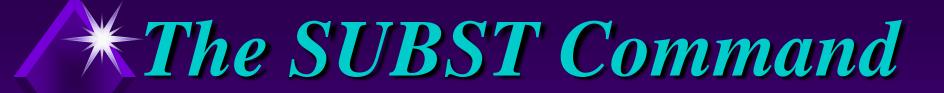

Be cautious when using SUBST with a network drive.

### \*The SUBST Command

While substitution is in effect, do not use SUBST with the following commands:

- → LABEL
- CHKDSK
- → FORMAT
- DISKCOPY
- DISKCOM
- → RECOVER
- → FDISK

### \*The SUBST Command

SUBST command syntax:

SUBST [drive1: [drive2:]path]

### \*The SUBST Command

To undo a substitution:

→ SUBST drive1: /D

To see what has been substituted:

→ SUBST

### \*Activity—Using SUBST

#### **KEY CONCEPTS:**

- Virtual/logical drives
- → SUBST
  - Uses logical/virtual drive letterConceptually how networks operate
  - Destination use drive letter and path
     SUBST does not recognize drive letter alone as destination
  - ∠ When done undo SUBST

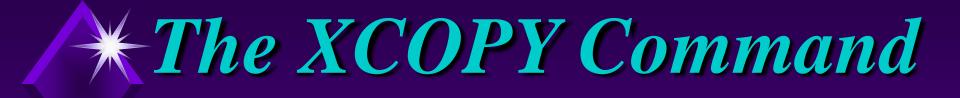

#### Drawbacks of COPY command:

- Reads and copies only one file at a time
- Cannot copy subdirectory structure
- Copied file does not retain source file attributes

### \*The XCOPY Command

#### **XCOPY** command:

- External command
- Copies files that exist in different subdirectories
- Can specify drive as source to copy all files on drive.
- Provides overwrite protection

### \*The XCOPY Command

#### **XCOPY** command:

- Can be specific about characteristics of files to be backed up
- Faster than COPY
- By default will not copy system or hidden files

### \*The XCOPY Command

### Advantages of command line over using Windows Explorer:

- Drag and drop problems
- Can perform file operations on group of files rather than one file at a time

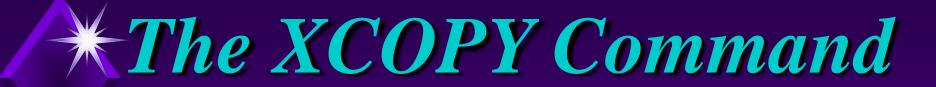

#### XCOPY syntax:

**XCOPY** source [destination]

[/A | /M] [/D[ :date]] [/P] [/S [/E]] [/V][/W]
[/C] [/I] [/Q] [/F] [/L] [/H] [/R] [/T] [/U]
[/K] [/N] [/O] [/X] [/Y] [/-Y] [/Z]
[/EXCLUDE:file1 [+file2] [+file3]...]

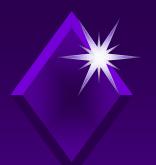

### Activity—Using the XCOPY Command

#### **KEY CONCEPTS:**

- Recreating structure on DATA disk
- → Uses of /S, /D, and /M with XCOPY
- XCOPY
  - ✓ Default confirms overwrite
  - Can manipulate A attribute
  - Can copy hidden files

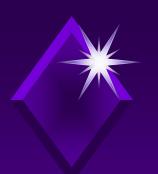

## Multiple XCOPY Parameters

#### XCOPY command:

- Performs file operations on hidden, system, and read-only files
- Can manipulate files having one or more parameters
- Used to accomplish tasks at command line that cannot be accomplished in GUI

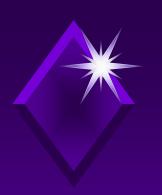

## Multiple XCOPY Parameters

Next activity will copy two files to new directory that had hidden attributes set without removing the H attribute.

# \*\*Activity—Using Multiple XCOPY Parameters

#### **KEY CONCEPTS:**

- → XCOPY with H and L parameters
- → XCOPY with "SHRIEK" parameters
- → XCOPY with "SHREK" parameters
- System attributes are hidden
- Changing file attributes
- → ATTRIB order of parameters does not matter

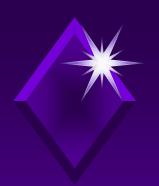

#### DOSKEY:

- → External, memory-resident command
- Automatically loaded when Command Prompt window opened
- Enhances command line editing

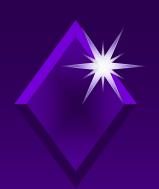

- DOSKEY remains in memory
   only during current DOS session.
- DOSKEY acts like an internal command.

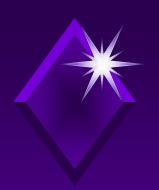

#### TSR (Terminal Stay Resident):

- Memory resident commands
- Initially works like external command
- Does not release memory for duration of Command Prompt work session

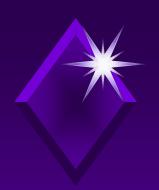

#### **DOSKEY:**

- Recalls and edits command lines
- Keeps command history
- Used to write a macro

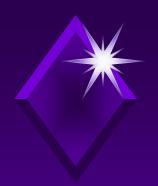

#### DOSKEY syntax:

```
DOSKEY [/REINSTALL] [/LISTSIZE=size]
[/MACROS [:ALL | :exename]] [/HISTORY]
[/INSERT | /OVERSTRIKE]
[/EXENAME=exename]
[/MACROFILE=filename] [macroname=[text]]
```

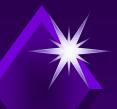

#### **Editing Keys Command Summary**

**KEY** 

Up/down Arrows

**ESC** 

F7

ALT + F7

F8

F9

ALT +F10

**EDITING FUNCTION** 

Recall commands

Clears command line

Displays command history

Clears command history

Searches command history

Selects a command by number

Clears macro definitions

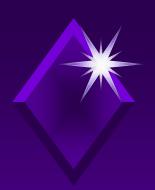

#### Special codes in Doskey macro definitions:

**→** \$T

Command separator

**→** \$1-\$9

Batch parameters

**→** \$\*

Symbol replaced by everything following macro name on command line

## \*\*Activity—Using DOSKEY

#### **KEY CONCEPTS:**

- → Using HISTORY parameter with DOSKEY
- Defining batch files and macros
- How to have more than one command on a line in a Command Prompt Window
- Closing Command Prompt window eliminates macros created in this window
  - Redirecting macros to batch file saves them

Ch 7 4:

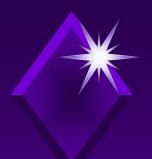

# The Command Prompt Text Editor

#### Word-processing program:

- Used for writing needs
- Allows full flexibility in creating and editing documents
- Most permit saving document as ASCII text

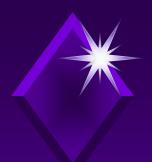

## The Command Prompt Text Editor

Text or ASCII files are used to give instructions to the operating system.

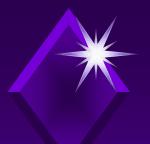

# The Command Prompt Text Editor

#### Text editor:

- Used to create text documents
- Used to write batch files
- Not a word processor
  - Cannot format data in document

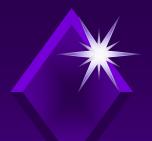

## \* The Command Prompt Text Editor

#### Text editors:

- → Every operating system has one
- → **NOTEPAD** used on desktop
- **EDIT** used at command prompt window

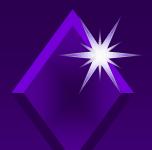

### \* The Command Prompt Text Editor

#### Edit text editor:

- Command line interface text editor
- Not a word processor
  - Cannot format data in documents
  - Cannot manipulate environment

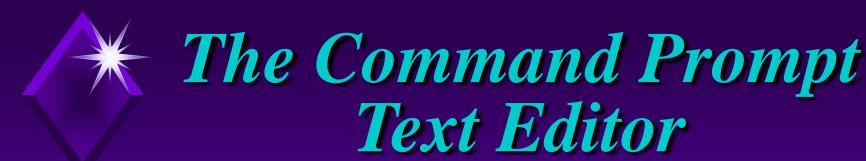

#### Edit text editor menus:

- Screen menu
  - ∠ Bar at top
  - ✓ Status bar at bottom
- → File menu
  - ✓ Open new or existing document
  - ∠ Save or print a document
  - ∠ Save document under new name
  - **Exit** editor

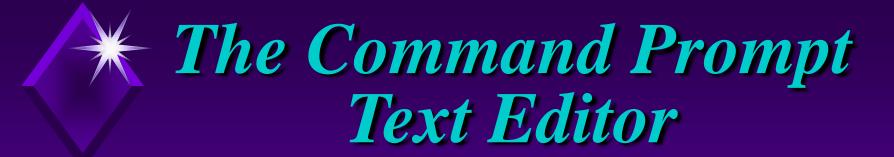

#### Edit text editor menus:

- → Edit menu
  - Cut, copy, paste, delete selected text
- → Search menu
  - ∠ Find a specified string of text
  - Repeat the Last Find
  - Search for specified string of text
  - Replace string of text with another string of text

## \* The Command Prompt Text Editor

#### Edit text editor menus:

- → View menu
  - ∠ Split, Size, or Close Edit window
- Options menu
  - Change Printer Port or tab Stops
  - Choose Colors for Edit window

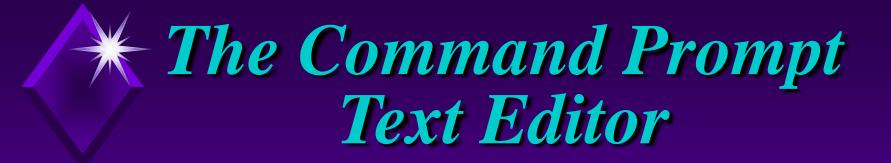

#### Edit text editor menus:

- Help menu
  - Click Commands to get a list of all available Edit commands
  - Click About to view version information for Edit

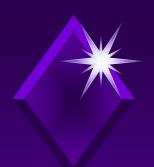

## \* The Command Prompt Text Editor

A variety of cursor movement keys and shortcuts can be used to edit a text file.

### The Command Prompt Text Editor

Table 7.1 Desired Cursor Movement Keys to Use Keyboard Shortcuts p. 348

| Cursor Action             | Shortcut    | Alternate Shortcut |
|---------------------------|-------------|--------------------|
| Character left            | <b>+</b>    | Ctrl + S           |
| Character right           | <b>→</b>    | Ctrl + D           |
| Word left                 | Ctrl + →    | Ctrl + A           |
| Word right                | Ctrl + 🗲    | Ctrl + F           |
| Line up                   | •           | Ctrl + E           |
| Line down                 | •           |                    |
| Beginning of current line | Home        | Ctrl + Q, S        |
| End of current line       | <b>End</b>  | Ctrl + Q, D        |
| Top of file               | Ctrl + Home |                    |
| End of file               | Ctrl + End  |                    |

# Activity—Using the Command Prompt Text Editor

#### **KEY CONCEPTS:**

- Making mouse work
- → Insert Vs. overstrike mode
  - <Insert> key toggles between two modes
- → Full screen editing
  - Using mouse and keystrokes
  - ∠ Selecting text

# Activity—Using the Command Prompt Text Editor

#### **KEY CONCEPTS:**

- Viewing two files simultaneously
- Creating macro
- Creating batch files
  - ∠ To execute batch file key in name

## Using Text Data Files

Use of text editor to create data:

- Desired program not available
- Can import text files from many programs
- With recorder can record needed data in text file

## Activity - Importing a Text File

#### **KEY CONCEPTS:**

- Imported text data into Excel
- Tex Import Wizard screen used to define data